#### МУНИЦИЦАЛЬНОЕ КАЗЕННОЕ **УЧРЕЖДЕНИЕ** «ОТДЕЛ ОБРАЗОВАНИЯ ИСПОЛНИТЕЛЬНОГО КОМИТЕТА ТЕТЮШСКОГО МУНИНИПАЛЬНОГО РАЙОНА РЕСПУБЛИКИ ТАТАРСТАН»

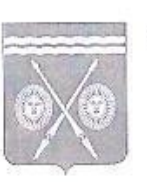

#### «ТАТАРСТАН РЕСПУБЛИКАСЫ ТӘТЕШ МУНИЦИПАЛЬ РАЙОНЫ БАШКАРМА КОМИТЕТЫ **МӘГАРИФ БҮЛЕГЕ»** МУНИЦИПАЛЬ КАЗНА **УЧРЕЖДЕНИЕСЕ**

422370 г. Тетюши, ул. Ленина, 37 А

422370 Тәтеш шәһәре, Ленин ур., 37 А

тел. (84373) 2-53-32, 2-54-09, тел./факс 2-53-28, e-mail: roo.tetushi@mail.ru ОКПО 30392345, ОГРН 1111690059689, ИНН/КПП 1638011140/163801001

#### **ПРИКАЗ**

от « 26 » ноября 2021 года

### Об итогах мониторинга эффективной деятельности образовательных организаций в информационной системе «Навигатор дополнительного образования детей в Республике Татарстан»

Во исполнение целей и показателей регионального проекта «Успех каждого ребенка». Целевой модели развития региональных систем дополнительного образования детей, утвержденной приказом Министерства просвещения Российской Федерации от 3 сентября 2019 г., подпрограммы «Развитие системы оценки качества образования на 2014-2015 годы» государственной программы «Развитие образования и науки Республики Татарстан на 2014 - 2025 годы», утвержденной постановлением Кабинета Министров Республики Татарстан от 22.02.2014 №110 «Об утверждении Государственной программы «Развитие образования и науки Республики Татарстан на 2014-2025 годы».

### ПРИКАЗЫВАЮ:

 $N_2$  635 - 0/A

1. Руководителям МБОУ «Тетюшская СОШ №1 им. Ханжина П.С.», МБОУ «Тетюшская СОШ №2», МБОУ «Тетюшская татарская СОШ», ГБОУ «Тетюшская кадетская школаинтернат», МБОУ «Алабердинская СОШ», МБОУ «Большетарханская СОШ», МБУ ДО «Центр дополнительного образования ТМР РТ»:

контроль за достоверным заполнением постоянный  $11$ осуществлять информационной системы «Навигатор дополнительного образования детей в Республике Татарстан»;

принять в работу анализ итогов мониторинга и адресные рекомендации по  $1.2.$ представленным данным заполнения Навигатора образовательными организациями и ланными в системе:

активизировать работу классных руководителей по информированию  $1.3.$ родителей о возможностях Навигатора, используя рекм оендации (приложение 2).

- 2. Рекомендовать МБОУ "Нармонская СОШ" продолжить работу по оформлению и получению лицензии на дополнительное образование.
- 3. Руководителям общеобразовательных организаций, не имеющих лицензии на дополнительное образование, организовать работу по сбору необходимой документации для ее получения и подготовке базы для осуществления деятельности по лополнительным общеобразовательным программам, предусмотреть актуальность программ (техническое творчество, IT-область, медиацентры, развитие творческих способностей у обучающихся с особыми образовательными потребностями).
- 4. Контроль за исполнением пастоящего приказа возложить иначальных начальника по воспитательной работе И.В. Лазареву.

#### Начальник

Г.Ф. Кирилина

### **Приложение 1**

### **Анализ итогов мониторинга заполнения Навигатора дополнительного образования (по линии образования)**

По итогам мониторинга эффективной деятельности образовательных организаций в информационной системе «Навигатор дополнительного образования детей в Республике Татарстан получены следующие результаты:

7 образовательных организаций Тетюшского муниципального района, осуществляющих деятельность по дополнительным общеобразовательным программам (по линии образования) зарегистрированы в Навигаторе дополнительного образования. Также в Навигатор внесены данные Детской школы искусств (УДО по линии культуры), спортивной школы (по линии Отдела по делам молодежи и спорту). В целях обеспечения полноты и достоверности сведений, имеющихся в Навигаторе, направляемых в ЕАИС ДО, а также корректного отражения информации о программах дополнительного образования на поисковых сервисах Единого портала государственных услуг внесены достоверные данные по ОО в данном направлении.

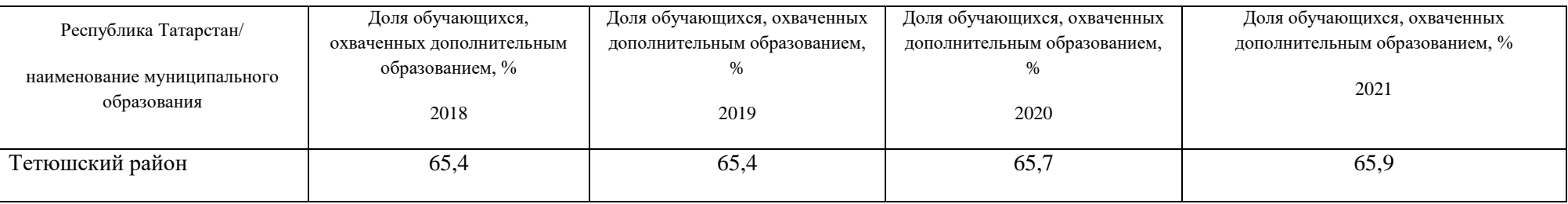

У МБОУ «Алабердинская СОШ», МБОУ «Большетарханская СОШ», МБОУ «Тетюшская СОШ №1 им.Ханжина П.С.» представленные данные по приказам совпадают с данными в системе.

У МБОУ «Большетарханская СОШ» - 100% охват дополнительным образованием всех обучающихся ОО. У других ОО обучающиеся посещают несколько объединений, поэтому отмечаются повторы в списках приказов и Навигаторе.

У ГБОУ «Тетюшская кадетская школа-интернат» и МБОУ «Тетюшская СОШ №1 им.Ханжина П.С.» есть черновики нереализуемых программ.

Отмечается малочисленность ставок педагогов дополнительного образования в общеобразовательных организациях, 1 ставка может делиться на несколько человек. За счет чего увеличивается количество объединений, но уменьшается количество часов у этих же объединений.

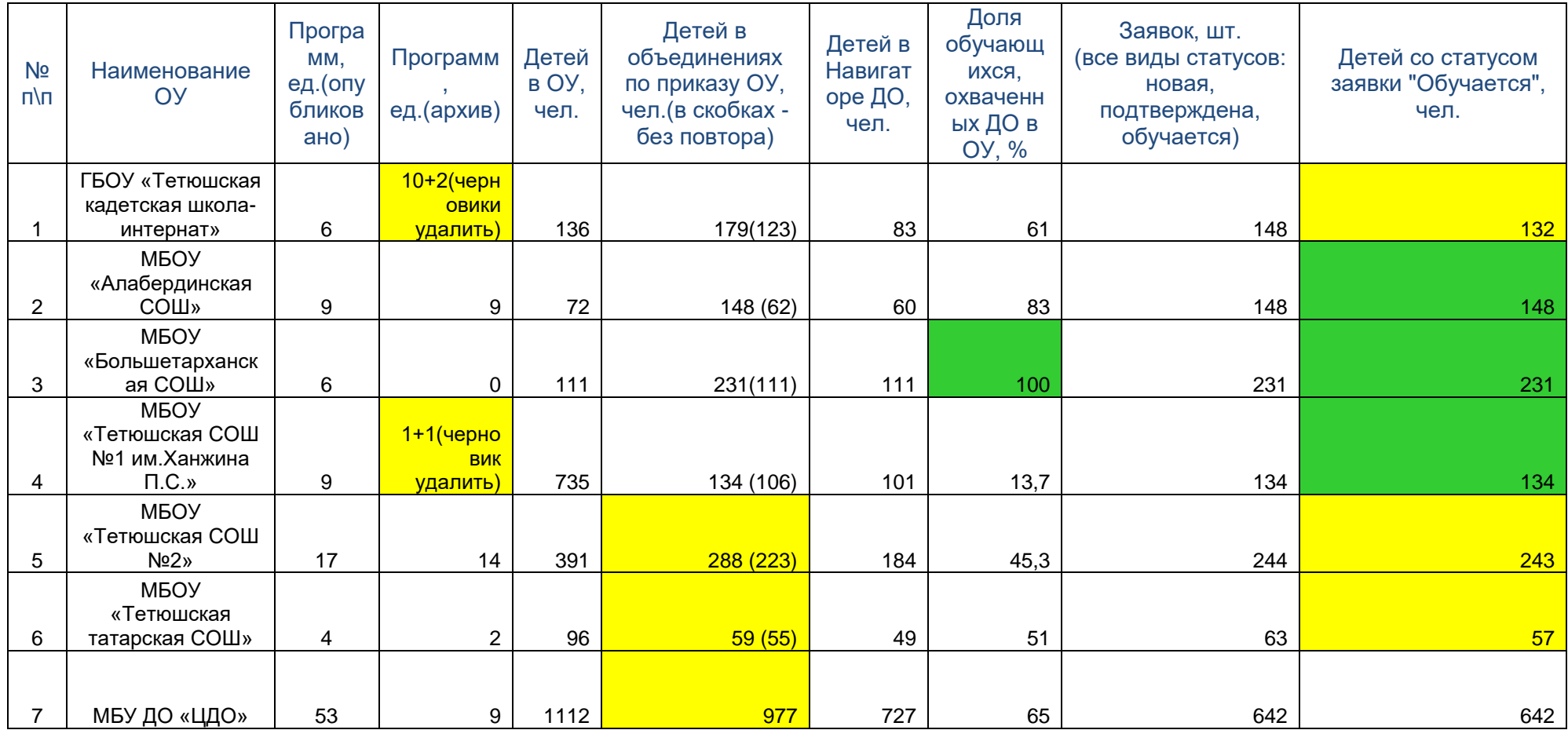

## **Адресные рекомендации образовательным организациям, осуществляющим деятельность по дополнительным общеобразовательным программам (по линии образования):**

Всем образовательным организациям, работающим в информационной системе обратить особое внимание на корректное внесение родителями персональных данных обучающихся, имеются ошибки в Ф.И.О. детей, датах рождениях, а также педагогами – данных паспортов программ.

## ГБОУ «Тетюшская кадетская школа-интернат»:

- удалить черновики нереализуемых программ, либо доработать, если они рабочие, или убрать в архив;
- количество детей в объединениях по приказу должно совпадать с количеством в Навигаторе, есть различия;
- отслеживать своевременный перевод заявок со статусом «Новая», «Подтверждена» до статуса «Обучается».

# МБОУ «Тетюшская СОШ №1 им.Ханжина П.С.»:

- удалить черновики нереализуемых программ, либо доработать, если они рабочие, или убрать в архив;
- увеличить охват обучающихся дополнительным образованием через объединения самой ОО (13,7%).
- увеличить количество ставок педагогов дополнительного образования.

## МБОУ «Алабердинская СОШ», МБОУ «Большетарханская СОШ»:

- отметить высокий уровень эффективности внесения данных в систему;
- отметить высокий уровень охвата обучающихся ДО через объединения самой ОО.

# МБОУ «Тетюшская СОШ №2»:

- отметить разнообразие и многочисленность дополнительных программ;
- количество детей в объединениях по приказу должно совпадать с количеством в Навигаторе, есть различия;
- отслеживать своевременный перевод заявок со статусом «Новая», «Подтверждена» до статуса «Обучается».

# МБОУ «Тетюшская татарская СОШ»:

- количество детей в объединениях по приказу должно совпадать с количеством в Навигаторе, есть различия;
- отслеживать своевременный перевод заявок со статусом «Новая», «Подтверждена» до статуса «Обучается».
- увеличить количество дополнительных программ, небольшой выбор для обучающихся;
- увеличить охват обучающихся дополнительным образованием хотя бы через объединения самой ОО.

МБУ ДО «ЦДО»:

- количество детей в объединениях по приказу должно совпадать с количеством в Навигаторе, есть различия;

- отслеживать своевременный перевод заявок со статусом «Новая», «Подтверждена» до статуса «Обучается».

- работать над кадровым дефицитом педагогов дополнительного образования ,наладить сотрудничество с ГАПОУ «Тетюшский государственный колледж гражданской защиты» (кафедра педагогов).

**Приложение 2**

### **Инструкция**

# **«Как помочь родителям с регистрацией в Навигаторе» в рамках внедрения Навигатора дополнительного образования Республики Татарстан**

для классных руководителей общеобразовательных организаций

Для создания личного кабинета родителя на сайте регионального Навигатора нужно выполнить несколько шагов (это не сложно и займет менее минуты):

**Шаг 1.** Перейти на сайт **«Навигатор дополнительного образования Республики Татарстан»**, используя поисковую строку браузера или перейдя на сайт по прямой ссылке: [https://р16.навигатор.дети](https://р83.навигатор.дети/)

**Шаг 2.** Нажать кнопку **«Регистрация»** в правом верхнем углу экрана (Рис. 1)

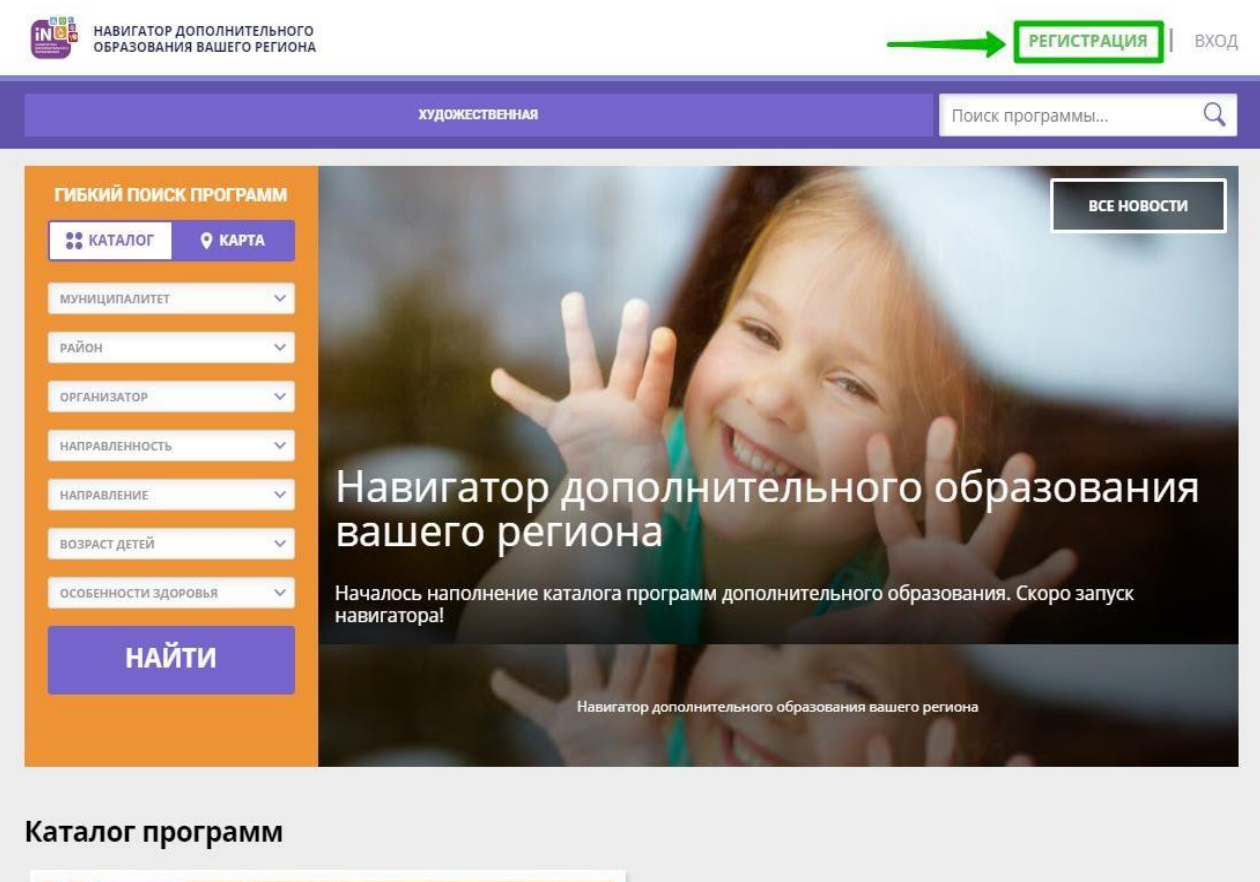

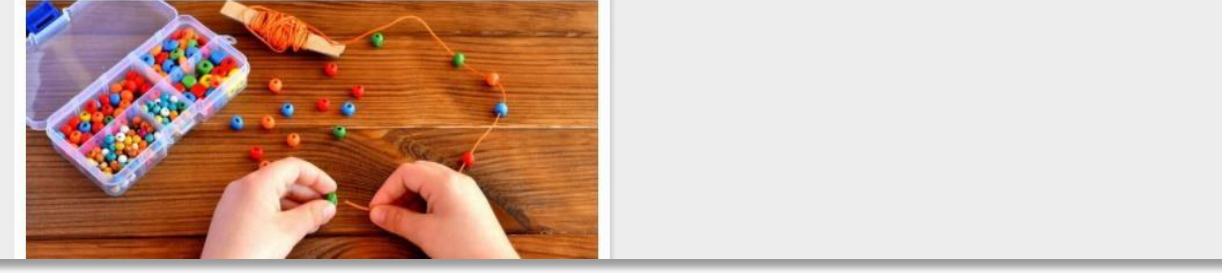

**Рис. 1** 

**Шаг 3.** Заполнить все обязательные поля в регистрационной форме, используя подсказки:

- городской округ или муниципальный район, где проживает родитель (выбрать нужный из выпадающего списка);
- фамилию, имя, отчество (родителя);
- номер мобильного телефона родителя для связи;
- действующий адрес электронной почты родителя;
- пароль (придумать и ввести самостоятельно, его нужно будет передать родителю);
- поставить отметку в виде в поле **«Я ознакомлен и выражаю согласие»**.

После внимательной проверки правильности заполнения данных родителя нажать кнопку **«Зарегистрироваться»** (Рис.

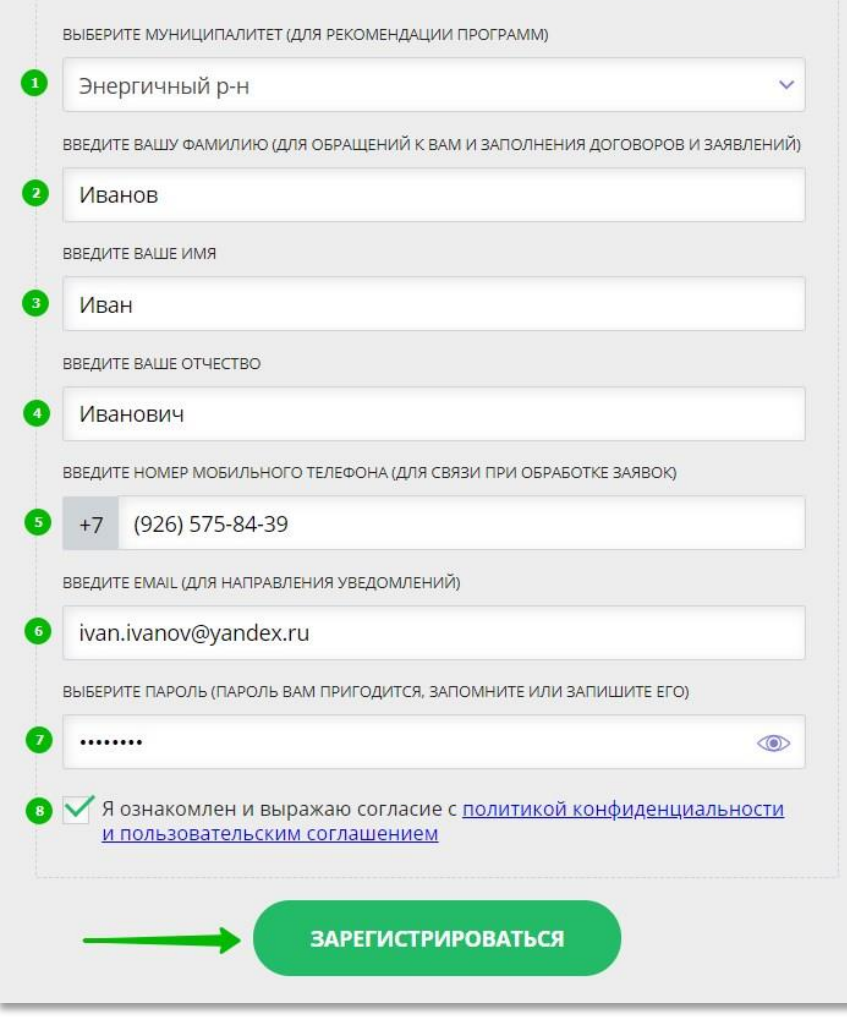

## **Рис. 2**

**Обращаем ваше внимание на важность правильного и корректного ввода данных, в особенности адреса электронной почты, так как в дальнейшем именно на этот e-mail родителю будут приходить уведомления от ИС Навигатор, а также данные для восстановления пароля, в случае его утери и запроса на восстановление.** 

После успешной регистрации на указанный адрес электронной почты родителя поступит сообщение от службы поддержки Навигатора со ссылкой для подтверждения адреса электронной почты родителя.

Предупредите родителя заранее о том, что нужно:

**обязательно пройти по ссылке, полученной в письме, чтобы подтвердить адрес электронной почты (e-mail) и пользоваться всеми возможностями Навигатора.**

**ВНИМАНИЕ!** После подтверждения своего электронного адреса в Навигаторе родитель сможет самостоятельно поменять выданный ему вами пароль на свой, используя возможности Навигатора.